# Sixth Sense Quick User Guide

## Hello and welcome to Vox Sixth Sense!

Right now, that means knowing the exact location of your most

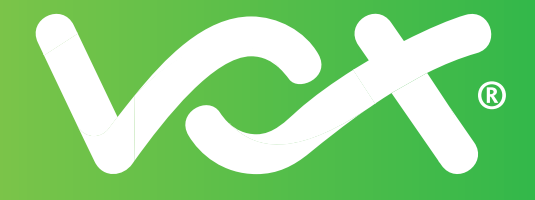

## Getting Started

- Once your sensors are shipped, you'll receive a Welcome mail from us with your login details and temporary password for the Sixth Sense app. You'll also receive a link to the Sixth Sense User Guide in full.
- Access the URL for Vox Sixth Sense via any connected device here: **https://iot.vox.co.za**
- Once you've logged in, you'll be directed to create a new password for your profile.

### Activating your Sensors

- This is the **REALLY** easy part once we've shipped them to you, your battery-powered sensors will already be activated and sending information to your Sixth Sense profile, ready for you to rename and use after log in.
- No special DIY skills are needed to place your sensors they're small and light enough to be easily attached (and reattached) anywhere you choose, indoors or outdoors.

### Accessing your Data

Once logged in, your Sixth Sense Home Screen will look a little something like this, with icons for your sensors found in the middle of the screen:

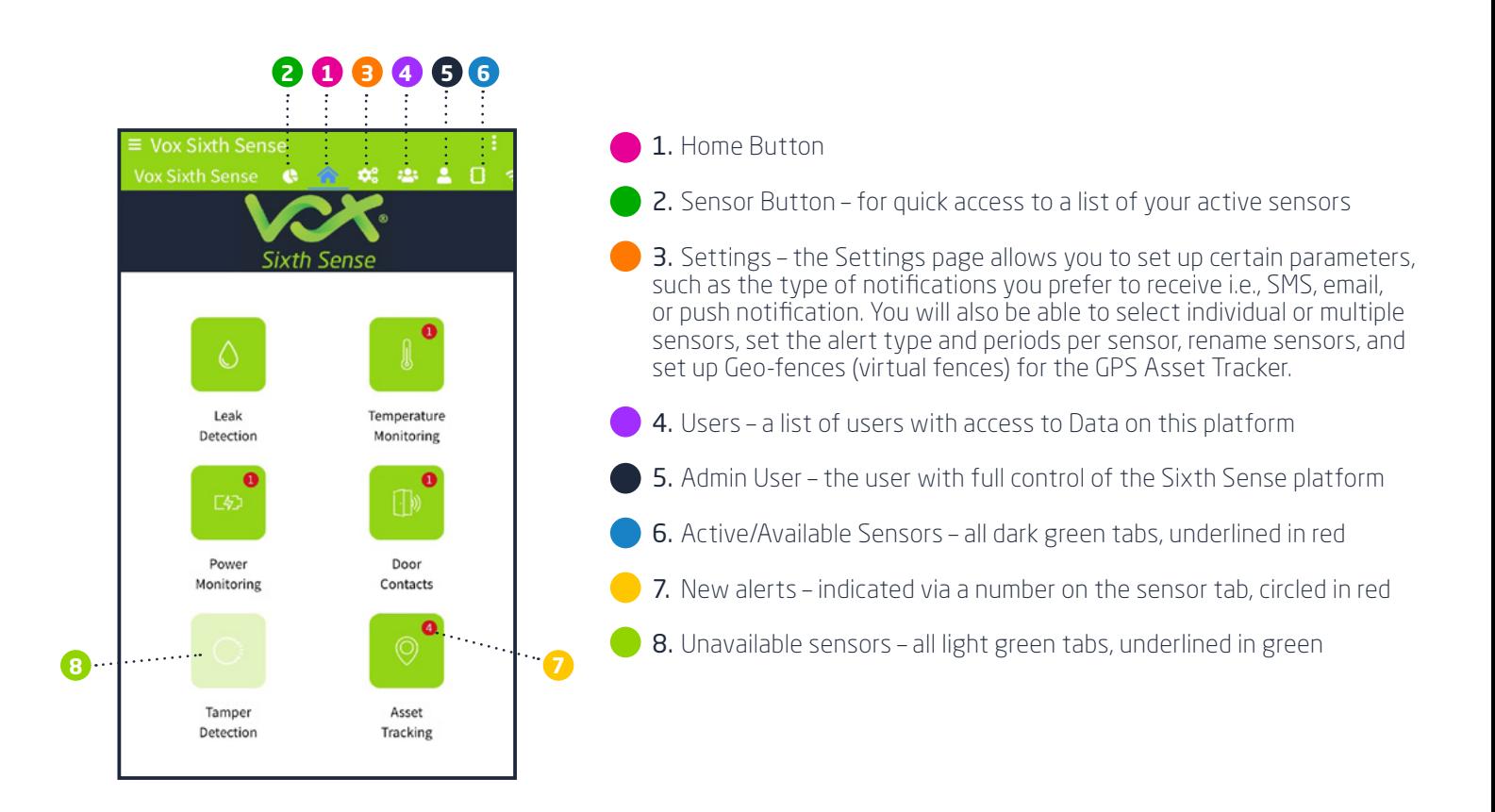

For more information, please download the full Sixth Sense User Guide [here](https://vox.co.za/wp-content/uploads/2021/12/4236.12_Sixth-Sense-User-Guide_V6_14122021-.pdf) or contact our Support Centre via phone: +27(0) 87 805 0530 or email: iotsupport@voxtelecom.co.za

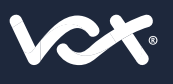